# SafeSeaNet Norway v8.7 - Customs

The registration of customs information has now been made more explicit and clearer.

User gets more accurate feedback on deficiencies and status, both on the Details step, in the respective steps for Cargo, Ship Stores and Crew Effects, and in the Confirm step.

The voyage listing now uses red / green as the color code on the Customs icon to indicate if all necessary information is registered.

### New voyage

Checkboxes for Customs and Border Control are replaced by checkboxes for Crew List, Passenger List and a group of checkboxes for Customs.

Customs registration is now a separate group where Crew Effects and Ship Stores are new and separate choices. For registration of voyage into Norway from abroad, this is the start for customs:

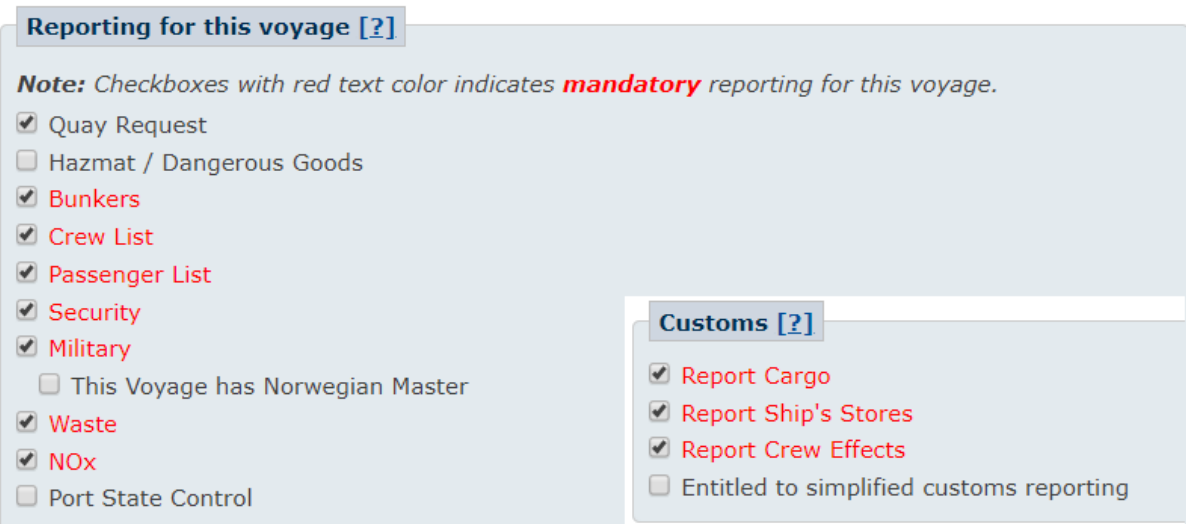

New step added is Crew Effects, to be more explicit on registering this mandatory information on inbound voyages:

### **Voyage Registration (New)**

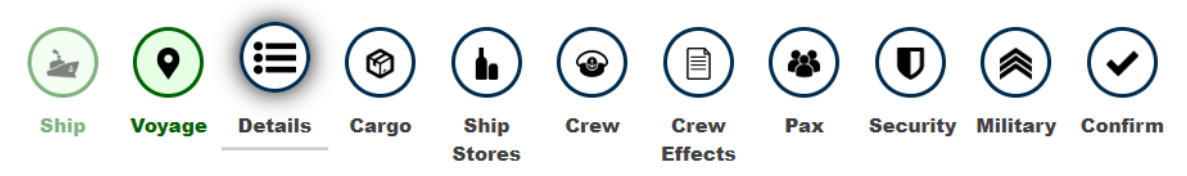

When "Entitled to simplified customs reporting" is selected, the Ship Stores and Crew Effects checkboxes are unchecked and left inactive:

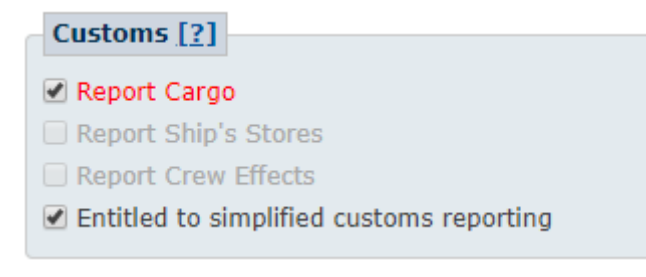

A voyage can be created without any customs information by unselecting all customs checkboxes.

#### Ship Stores

Ship Stores must now always be reported if checkbox is selected in the Details step. Details for liquor, wine, beer etc. must now be entered and 0 is a valid number. When registering Ship Stores for the first time on a new voyage, the step will be displayed with empty fields, there is no initial 0.

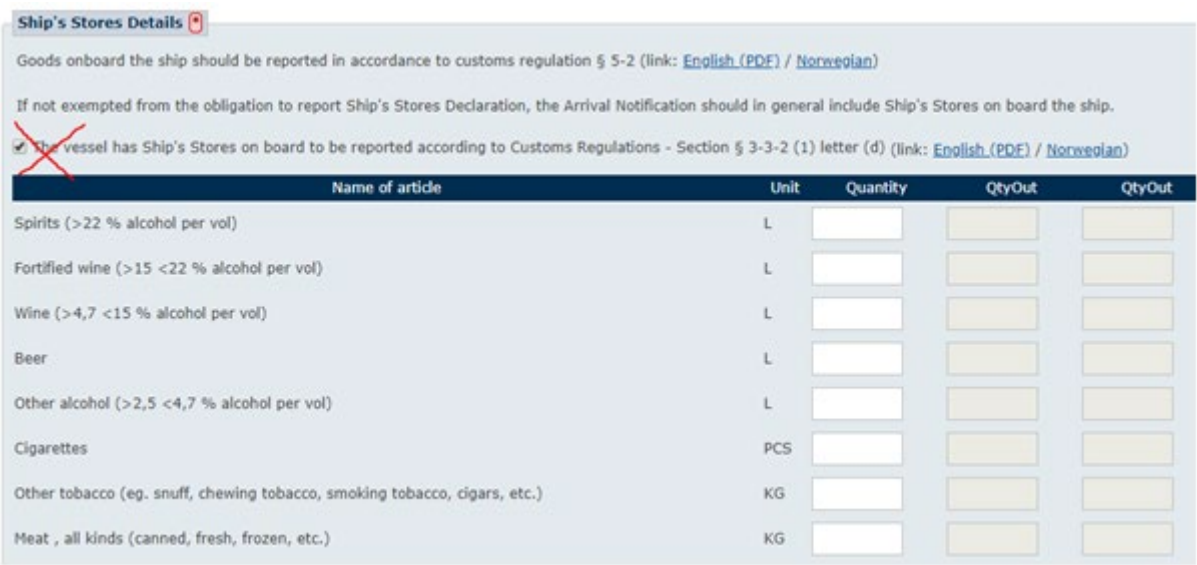

# Crew Effects:

Crew Effects is a new and separate step in the registration. To report Crew Effects a manifest document must always be uploaded.

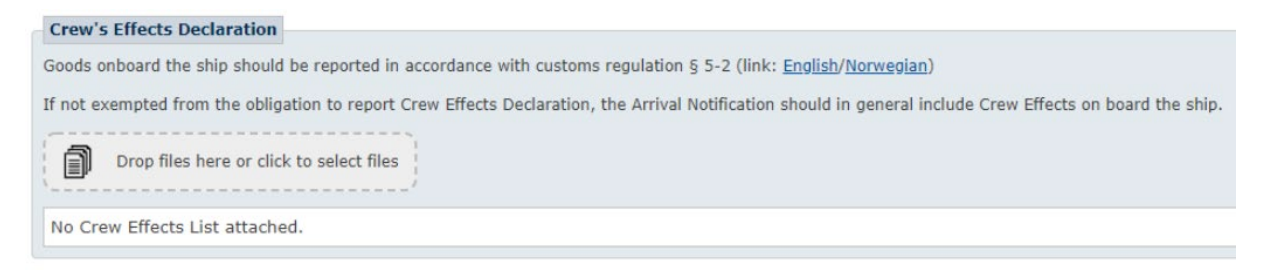

## Confirm

Feedback on customs information is shown in detail for all three parts. This is for inbound voyage when no customs are checked in the Details step:

#### **Customs**

Customs information not delivered.

- Mandatory Cargo not delivered
- Mandatory Ship's Stores not delivered
- Mandatory Crew Effects lists not delivered

When "Entitled to simplified" is selected, this is the summary:

**Customs** 

Customs information not delivered.

- Mandatory Cargo not delivered
- Ship's Stores not delivered (Entitled to Simplified Customs Reporting selected)
- Crew Effects lists not delivered (Entitled to Simplified Customs Reporting selected)

### When all three customs information parts are checked in the Details step:

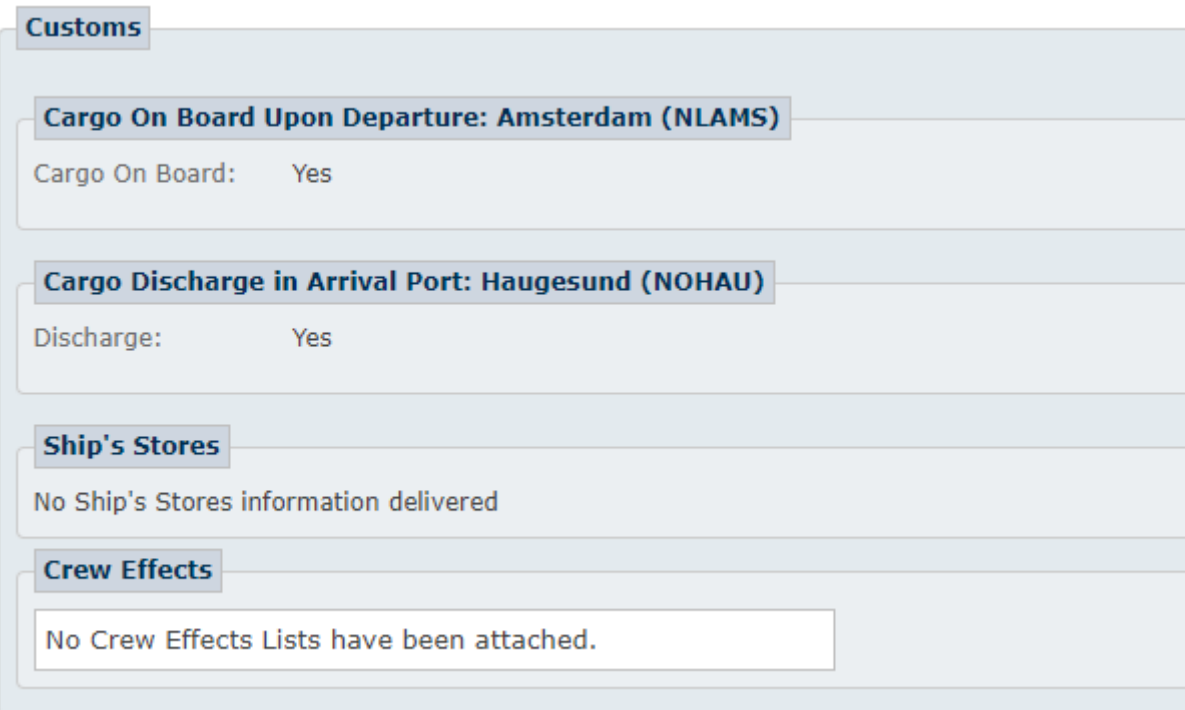

When Ship Stores and Crew Effects are registered:

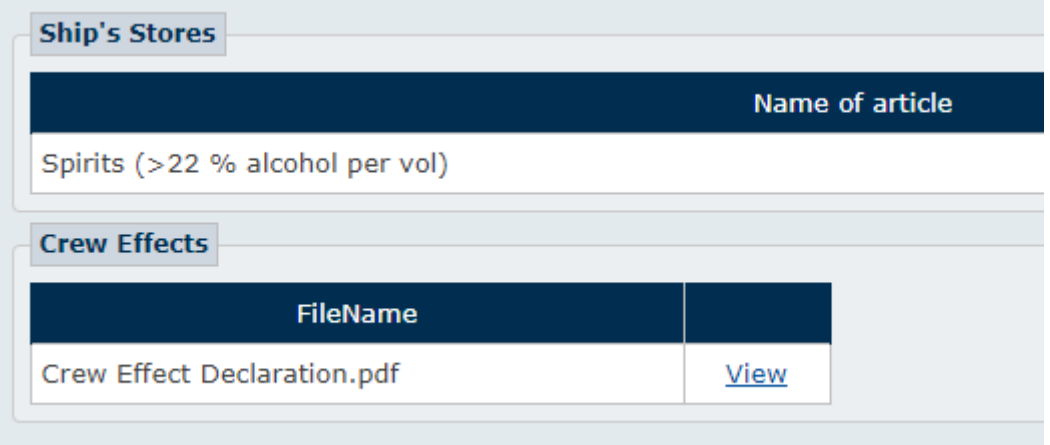

### Update voyage

Once customs information is fully or partially registered and stored, these cannot be removed again in the Details step. All checkboxes are inactive. If Ship Stores or Crew Effects is previously registered also "Entitled to simplified" is inactive.

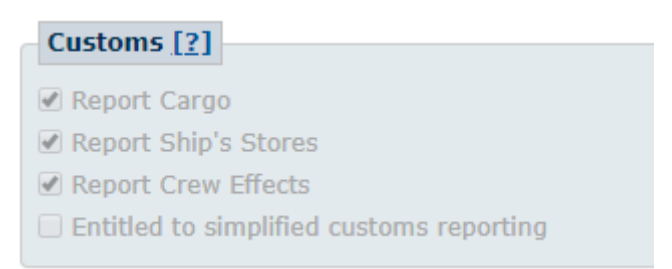

On each step for Cargo, Ship Stores or Crew Effects information can be updated or new documents can be uploaded.

On cases where customs information is not previously registered, then all check boxes are available upon update:

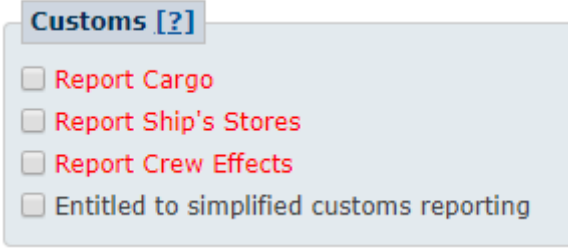

## List view

The customs icon in the list is red until all necessary customs information is registered. Hovering the Customs icon gives textual information on the status of the registration, considered the type of voyage and the three customs checkboxes and "Entitled to simplified"

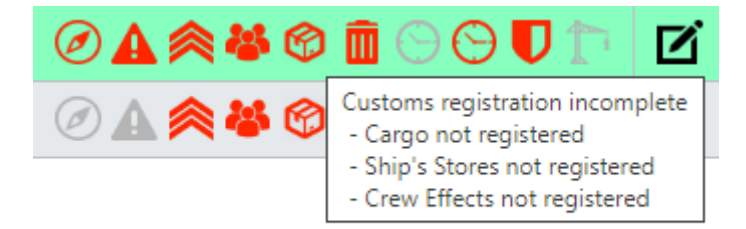

When not entitled to simplified then Ship Stores and Crew Effects must be correctly registered, with Cargo, for the customs icon to become green.

When cargo is registered with "Entitled to simplified" checked:

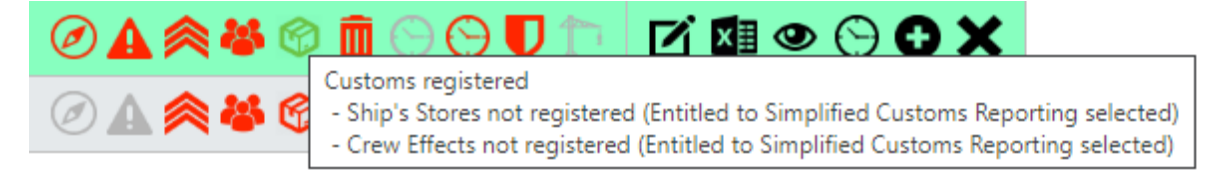